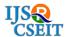

# Implementation of Intranet mailing system, Chatting, Messaging and File sharing Using Cloud

M. Sreehitha<sup>1</sup>

<sup>1</sup>CSE Department, JNTU Collage of Engineering Anantapuramu, Andhra Pradesh, India

### **ABSTRACT**

This system facilitates mailing, messaging, chatting and data file exchange among staff that uses intranet. Information is passed through persons of one department to other. This leads to inconsistency and delay in delivering information. To lead this a possible process which would bring into live which would be both fast and exact. This involves assuming database as an assumption cloud and later modules like mailing system, messaging, chatting and file sharing is added. This cloud system developed by using java. The expected result by above system is, accordingly if all the modules work correctly then message passing and data file exchange will be successfully implemented. By using this system communication can be done by done by just pinning up to other user and attach file and send to them which is a time saving process.

Keywords: LAN, WAN, Intranet, Mail, Server

# I. INTRODUCTION

In professional world all the communications are being done by mails, now- a –days in social and economical life this mailing system is in more usage. Moto of this is to reduce the each mail maintenance time, and to make the system more user friendly, efficient, accurate and fast processing. The proposed system contains all the features like intranet mailing, chatting, and files sharing in a single platform.

It facilitates options Such as Inbox, Compose, New user Registration. The system can be used all around the organization by interconnecting all the terminals in LAN. Here all these features will be used only for the registered users (or) employee.

The staff who uses of Intranet features are provided with the different login id and must give the correct password. It gives total security for us. So the unauthorized person who does not sing up can't be able to use the system. Even if the staff forgets his/her password can recollect the password and signup into the system.

The main advantage of the system is its security it

allows only registered staff to access the system and unauthorized staff can't be able to access and organizing all features in a single platform. By providing this information on the Intranets, staff has the opportunity to keep up-to-date with the information of the organization. Intranet can help staff to access and view information faster and use applications relevant to their roles and responsibilities, increasing staff ability to perform their jobs quickly, accurate, and with confidence that they have the right information.

**Time**: Intranets allow organization to save their time by just pinging up to the staff. There is no need to call a person to pass the information to staff. We can just send a message to the staff by using intranet facilities. **Cost-effective**: Users can view information and data via web-browser rather than maintaining documents such as manuals, internal phone list and forms.

This can save the money on printing, duplicating documents, as well as document maintenance. Application can be applicable in educational fields like school and colleges. Also can be used in organizations, where they can have internal communication.

# **Background**

Intranet mailing, chatting and file sharing system is one among secure and fast communicating medium for a modern era, and so the Mail System is the best possible web application system through this the staff can exchange information without using Internet connection. This system is developed by which sending mails to staff in the department who are registered with that system.

It allows a user to send text and data like pictures and files, the attachment of files can be done very easily. The mailing is also a very secure system; it provides you security as you require a password to login. If in case you forgot your password you can verify with your user name. This system can be the best way of communicating between two users without Internet.

This Intranet Mailing System, chatting and file sharing is to provide a communication between staff in an organization, which takes the chance of establishing channel for exchanging the information between the staff.

# **Objective**

The main motto of the system is to develop a fully functional easy Mailing System, chatting and file sharing that provides communications among the staff in the collage in a reliable, cost-effective and secure way.

Thus it helps the organization to improve the performance of its teams in conducting the organizational works. This system design will provide the following facilities to the users are as follows: staff can login this mailing system for passing the information to other staff in the same department.

# **Organization**

He/she will be provided with sign in and sign out services, service of checking the mails through the inbox, sending the mails using compose service, checking the sent mails list, attaching the files through attach files, chatting system, group mails .Staff who Uses the Intranet It also provides the feature like chance to change the password of his account .

It is to be designed which user can use the functionalities and accesses the above services for the basic purpose of communication. Thus, the Intranet mail system, chatting and file sharing is the quick and accurate way of communicating, and can be accessed without Internet connection. The system has been developed so as to be user friendly. This module is having the facilities for creating new account in this Intranet Mailing System.

This feature is provided by clicking signup option and it displays fill up form. This form contains the user id, user name, address, mail id, password, contact. The advantage of this feature is the user get separate list for mail from your Inbox and spam which includes all the details. Some other advantages are no technical expertise need to use this application, it doesn't need any support cost.

So it mainly focuses on to reduce difficulties of the User and reduce the wastage of time.

# Scope

The scope of the system is that the once staff successfully login into the system they can send mails to the registered staff and provided with the options like cc,bcc,group mails, read the messages ,delete the messages ,can modify their profile, if they forgot the password they have an option to create new password, attachment of files.

In this system we can send mails only to the client systems which are connected through LAN that means it will only work for the systems which are connected internally. We cannot send mails to other mailing systems like gmail, yahoo etc.

# II. LITERATURE SURVEY

It is difficult to send a mail without using internet on the websites like Gmail, yahoo etc and so to overcome such type of problem this web application is used i.e. ?mail system?. It helps in reducing the complexity and is the easiest way of communication between the sender and the receiver.

The main purpose of this web application is it can be used without using internet connection. Main

objectives are as follows: It enables a user to exchange the information in the Form of mails. Composition of the new mails. Showing the read notification. Sending and receiving mails.. Intranet plays a vital role towards reaching their organisation vision.

This system not only reduces the cost of the computer mailing system but also provides information with greater speed and efficiency. So that the software makers got an opportunity to involve corporate customer to design intranets. Then the storage of the information on paper are reduced and also no need to go to the different sections to update the personnel information. Intranets provide staff to have quick access to resources in an organization.

## III. Work

Registration this module deals with the login process. This system is having the facilities for creating new account. In Intranet mail system this feature is provided by clicking Signup option and it displays fill up form.

In Fill up from the new staff can fill all the details of the new user. This form will take all the details about the user. This will loads the information like User name, User Password. Confirms Password, Age, Sex, in which city user is living, the state belongs to the user, City. This form will have some optional fields and some compulsory fields.

After entering the details in to the form the user can select the option provided on the fill up form. The option is Register. If we want to register when the staff click the button it verifies whether the username exists or not. If the user name is already present in the database system the corresponding dialog box will be given to the staff and this process will be repeated until the staff is entered new user name which does not exist on the database.

If not it will checks further fieldsif any one or more compulsory field is empty it gives the message to the staff that the corresponding field is empty. If he enters values in all Compulsory fields then the system checks whether the staff is entered the same values in the fields User Password and Confirm Password. If he entered same values the form will be submitted otherwise the system will gives the corresponding alert message to the staff.

**Login**: If the staff contains account this system, this form permit to enter in to this mail system. Now he/she can use all the options provided by this Mail System. A valid accountant can access these facilities by entering the two options provided by the login, if not he can create the new user account by using the facility of the log In form. By entering the User name and Password of the user presses the Sign in button.

If the user name & password are correct then system gives the permission to log into the system. This checking at the database side is compulsory for the purpose of authentication. Only a valid staff can use the facilities provided by this present Intranet System. In this manner this form is providing some sort of security. This compose mail window is obtained when the user selects the compose option from the mail folder.

The fields in this are: To: Here the receiver's address is to be entered Subject: Here the receiver's address is to be entered. **CC**: Here the address of the receiver is typed where the same copy of the information has to be sending.

**BCC**: Here the address of the receiver is typed where the same copy of the information has to be sending and receiver can receive only one copy separately it won't show all the different addresses. Mail text to be sent: This is the text area where the actual mail data has to be sent.

Send: This is a button, used to send the mail. Inbox if the staff selects this option on the user menu the corresponding inbox of the user will be displayed. To read the different mails one option is provided as a subject by clicking on the subject place the corresponding mail will be displayed. Forward Mail: Using these options the staff can selects different messages, which are all ready sent earlier. This is for the purpose of to know which message is send to whom. Delete: Can be selected to delete the current mail. User id: Here name of the address holder is to be entered. Password: Here password should be entered correctly. Attach files: An attachment, or email attachment, is a file sent with an email message. It may be an image, video, text document or any other type of file.

Most email client and web-mail systems allow you to send and receive attachments. To send an attachment along with your email, you can use the "Attach" command, and then attach the file you want to attach. In some email interfaces, you can simply drag a file into the message window to attach it. While in this mail system the size of the attachment should be 1 MB.

Record sent mails: There should be a provision for keeping a record of the mails that have been sent by the user in a separate mailbox called sent mailbox. Logout: By clicking this option the login session of the user will expire and so, the users will logout from the site completely with secure manner. In this system if user wants to re enter the mail system he/she needs to again login.

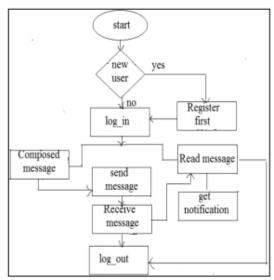

Figure 1: Mail System Design

## **IV.CONCLUSION**

In this Intranet mail system we have presented the design and implementation of a Web-based Intranet mail server management system. We have used and integrated SNMP and Web technologies in developing our system. Though we have developed a management system for mail service only, our design and implementation architecture is general enough to be applied to manage any Intranet application service system within the organization so that the registered user can communicate easily without using Internet we have also provided the facility of attachment by using PHP APIs. To provide extra feature of read notification we are studying WhatsApp and Hike mechanism. The SNMP management framework enables developers to create management applications easily and efficiently.

### V. REFERENCES

- [1]. Ginsburg, M. (2000, January). Intranet document management systems as knowledge ecologies. In System Sciences, 2000. Proceedings of the 33rd Annual Hawaii International Conference on (pp. 10-pp). IEEE.
- [2]. Xia, L. (2011, June). The design and implementation of distributed inventory management system based on the intranet architecture. In Information and Automation (ICIA), 2011 IEEE International Conference on (pp. 248-251). IEEE.
- [3]. Turner, J., Jayaraman, S., & Zecheria, T. (2002). Management intranet: integrating Web-based network management applications. In IP Operations and Management, 2002 IEEE Workshop on (pp. 93-97). IEEE.
- [4]. Lee, M., Cho, N. D., Lee, K. K., & Ko, K. S. (2012). Design and Implementation of an Intranet Security and Access Control System in Ubi-Com. Computing and Informatics, 30(3), 419-428.
- [5]. Bocchi, J. (1998). Technical editing in transition: editors wanted for intranet site development. IEEE transactions on professional communication, 41(1), 5-15.
- [6]. Chen, Y., & Han, D. (2010, October). The study and design on secure-intranet storage system. In Information Processing (ISIP), 2010 Third International Symposium on (pp. 337-341). IEEE.
- [7]. Rajaprabha, M. (2013). Self Acknowledgeable Intranet Mail System. International Journal of Engineering and Technology.
- [8]. Minon, J. D. F., Lim, C. M. A., Morano, J. A. L., Fajutagana, R. F., & Fabito, B. S. (2016, November). An Intranet-based Document Management and Monitoring System framework: A case for the National University Quality Management Office. In Region 10 Conference (TENCON), 2016 IEEE (pp. 2262-2267). IEEE.
- [9]. Mockler, R. J., & Gartenfeld, M. E. (2007, July). Intranets as Part of an E-Business Strategy. In Management of eBusiness, 2007. WCMeB 2007. Eighth World Congress on the (pp. 25-25). IEEE.
- [10]. Blackmore, P. (1997, March). The development of an intranet within a college of further and higher education. In Aslib proceedings (Vol. 49, No. 3, pp. 67-72). MCB UP Ltd.